# <span id="page-0-0"></span>Introduction à Unix/Linux

« Bioinformatique pour les NGS »

## Guy Perrière

### Pˆole Rhˆone-Alpes de Bioinformatique

10 septembre 2018

Guy Perrière (PRABI) Introduction à Unix/Linux 10 septembre 2018 1 / 48

## <span id="page-1-0"></span>Système d'exploitation

Il existe deux types de programmes :

- Les applications ou programmes utilisateurs  $=$  services directement utiles (e.g. traitement de texte, calcul scientifique).
- Les programmes système, utilisé pour interagir avec le matériel :
	- Lancer un programme.
	- Écrire sur un disque dur.
	- Afficher un texte à l'écran.
	- $\bullet$  ...

## Système de fichiers

#### En première approximation

Façon d'organiser le stockage des données

Ingrédients typiques :

- Le fichier (= document ou programme).
- Le *répertoire* (= dossier pouvant contenir de fichiers et des répertoires.

## Arborescence et chemin

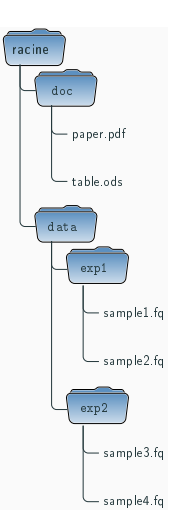

- Répertoire et fichiers forment un arbre (à l'envers). le répertoire contenant l'ensemble des autres
- répertoires et chiers est appelé racine r´epertoires et fichiers est appel´e la racine. Le répertoire contenant l'ensemble des autres
- Chaque fichier ou répertoire peut être identifié par la suite de répertoires menant de la racine à .<br>lui :

```
\texttt{racine}\,\to\,\texttt{data}\,\to\,\texttt{exp1}\,\to\,\texttt{sample2.fq}
```
## Arborescence et chemin

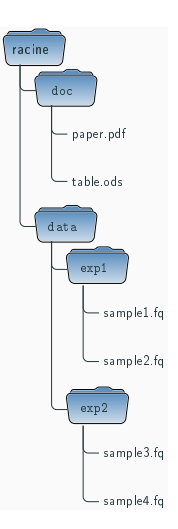

- Répertoire et fichiers forment un arbre (à l'envers). le répertoire contenant l'ensemble des autres
- répertoires et chiers est appelé racine r´epertoires et fichiers est appel´e la racine. Le répertoire contenant l'ensemble des autres
- Chaque fichier ou répertoire peut être identifié par la suite de répertoires menant de la racine à .<br>lui :

```
racine → data → exp1 → sample2.fq
racine/data/exp1/sample2.fq
```
## Arborescence et chemin

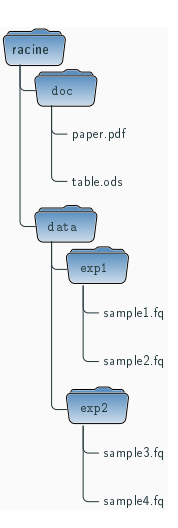

- Répertoire et fichiers forment un arbre (à l'envers). le répertoire contenant l'ensemble des autres
- répertoires et chiers est appelé racine r´epertoires et fichiers est appel´e la racine. Le répertoire contenant l'ensemble des autres
- Chaque fichier ou répertoire peut être identifié par la suite de répertoires menant de la racine à .<br>lui :

/data/exp1/sample2.fq

## Chemins absolus et relatifs (1/2)

- Un chemin à partir de la racine est dit *absolu*.
- Il commence nécessairement par / (slash ou barre oblique).
- Il est possible de désigner un objet à partir d'une autre position (dite position courante) en utilisant deux symboles :
	- . désigne le répertoire courant.
	- .. désigne le répertoire contenant le répertoire courant.

## Chemins absolus et relatifs (2/2)

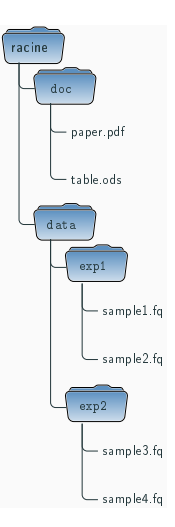

l'envers) Posons que le répertoire courant est : le répertoire contenant l'ensemble des autres répertoires et chiers et chiers et chiers et chiers et chiers et chiers et chiers et chiers et chiers et chier<br>Contract et chiers et chiers et chiers et chiers et chiers et chiers et chiers et chiers et chiers et chiers e Dans ce cas, le chemin relatif vers : /data/exp1

/data/exp2/sample3.fq est : par la suite de répertoires menant de la racine

est :

../exp2/sample3.fq

### Le terminal

- $\blacksquare$  Programme permettant d'interagir avec le système.
- Il s'agit d'un interpréteur, *i.e.* un programme répétant la boucle :
	- **4** Lecture d'une commande.
	- **2** Exécution de la commande.
	- <sup>3</sup> Affichage des sorties de la commande.
- $\Box$  On tape la commande après l'invite.
- Envoi de la commande par  $\vert \rightleftarrows$

### Premières commandes

### pwd (print working directory)

Retourne la position courante du terminal dans l'arborescence

### ls (list segments)

Affiche la liste des fichiers et répertoires présents dans le répertoire courant

## Arguments

Le comportement de certaines commandes peut être modifié en ajoutant des paramètres (ou arguments) à la commande :

#### ls ./foo

Affiche le contenu du répertoire ./foo

#### ls -l

Affiche la liste détaillée des fichiers présents dans le répertoire courant

### $ls -1$ ./foo

Affiche la liste détaillée du contenu du répertoire. /foo

### Manuel

Il est possible d'accéder à l'ensemble des paramètres d'une commande en utilisant une commande particulière :

man (manual) man CMD Exemple : man ls

Et comme le dit le vieil adage informaticien, RTFM (Read The F. . . Manual) !

### **Exercice**

- Ouvrir un terminal.
- Déterminer sa position courante.
- Trouver le fichier le plus récent du répertoire.
- Trouver le fichier de plus grande taille du répertoire.  $\blacksquare$

Se déplacer dans l'arborescence

cd (change directory)

### cd CHEMIN

Modifie le chemin courant du terminal

- Déplacement absolu : cd /data/exp2
- Déplacement relatif : cd ../../doc
- Que fait cd

## <span id="page-14-0"></span>Options pour 1s  $(1/2)$

#### ls [OPTIONS] [CHEMIN]

Affiche le nom des fichiers ou le contenu des répertoires Arguments :

- -l affiche les d´etails du fichier
- $-a$  affiche les fichiers débutant par . (fichiers cachés)
- -h affiche les tailles de fichiers
- -R lister récursivement les sous-répertoires
- -t trier du plus récent au plus ancien
- -r inverser le tri

## Options pour ls (2/2)

- Les option de la forme  $-x$  sont appelés *interrupteurs*, ils permettent d'activer un comportement.
- Dans le cas de 1s (et de nombreuses autres commandes), les interrupteurs peuvent être combinés :

ls  $-1$   $-a$   $-t$   $-b$   $-r \equiv 1s$   $-lathr$ 

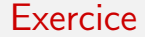

## Tester chaque interrupteur de la commande ls et quelques combinaisons

### Format d'un fichier

- On appelle extension d'un fichier le morceau de son nom à droite du dernier point.
- $\blacksquare$  L'extension indique *conventionnellement* le format utilisé pour encoder le contenu :
	- Les fichiers n'ont pas nécessairement d'extension et rien ne dit que l'extension est bien cohérente avec le contenu réel du fichier.
- Pour obtenir l'information sur le type de contenu, il est possible d'utiliser la commande file.

#### file

#### file CHEMIN

#### Détermine le type de contenu et l'encodage d'un fichier

## Inspecter le contenu d'un fichier (1/2)

#### cat

#### cat CHEMIN

### Affiche le contenu d'un fichier à l'écran

### Attention à ne pas utiliser cat sur de gros fichiers !

Guy Perrière (PRABI) Introduction à Unix/Linux 10 septembre 2018 17 / 48

## Inspecter le contenu d'un fichier (2/2)

#### less CHEMIN

Affiche de manière interactive le contenu d'un fichier à l'écran Commandes (quand less est lancé) :

- q affiche les détails du fichier
- $\uparrow$  se déplacer d'une ligne vers le haut
- se déplacer d'une ligne vers le bas

ESPACE se déplacer d'une page vers le bas

- g aller au début du fichier
- G aller à la fin du fichier
- menu interactif de recherche
- n occurrence suivante du motif recherché
- N occurrence précédente du motif recherché

## Afficher le début d'un fichier

#### head

head [OPTIONS] CHEMIN

Affiche les premières lignes d'un fichier

Arguments :

-n ENTIER nombre de lignes

Les arguments d'une commande (ici -n) peuvent avoir une valeur associée (dans ce cas un entier).

## Afficher la fin d'un fichier

#### tail

### tail [OPTIONS] CHEMIN

### Affiche les dernières lignes d'un fichier

Arguments :

-n ENTIER nombre de lignes

### Comparer deux fichiers

#### diff

#### diff -u FICHIER1 FICHIER2

### Affiche un alignement de deux fichiers pour repérer les différences

### <span id="page-23-0"></span>Créer

#### touch

### touch CHEMIN

Crée un fichier vide

#### mkdir

### mkdir [OPTIONS] CHEMIN

Crée un répertoire vide

Argument :

 $-p$  crée les répertoires parents si nécessaire

### Détruire

#### rmdir

#### rmdir CHEMIN

Supprime un répertoire *vide* 

rm

### rm [OPTIONS] CHEMIN

Supprime un fichier Argument :

 $-r$  efface récursivement les fichiers d'un répertoire

Attention, sous Unix la suppression est définitive !

## Copier

### cp

### cp [OPTIONS] SOURCE DESTINATION

Copie des fichiers/répertoires

Arguments :

- $-r$  déplace aussi les répertoires
- $-i$  demande confirmation avant d'écraser

#### scp

### cp [OPTIONS] SOURCE DESTINATION

Copie des fichiers/répertoires au travers du réseau (d'une machine  $\lambda$  une autre)

## Déplacer/renommer

Sous Unix, il n'y a pas de différences entre déplacer et renommer un fichier.

mv

mv [OPTIONS] SOURCE DESTINATION

Renommer un fichier ou un répertoire

Arguments :

 $-i$  demande confirmation avant d'écraser

Si la destination existe déjà et est un répertoire, la source y est déplacée.

### **Exercice**

- A l'aide de cp, faites une copie du fichier .bash\_history
- A l'aide de cd, ls et file, trouvez un maximum de formats présents sur votre machine.
- Ouvrez le fichier .bash\_history avec less et essayez chacune des commandes présentées.
- Essayez les commandes head et tail sur le fichier .bash\_history
- A l'aide de diff, comparez votre copie de .bash\_history et sa version actuelle.

### <span id="page-28-0"></span>Ergonomie

- Rappel des commandes précédentes ( $\uparrow$  et  $\downarrow$ ) :
	- Notion d'historique des commandes.
- **Complétion des commandes et de leurs arguments (** $\rightarrow$ **).**
- Raccourcis clavier :
	- $ctrl A$  aller en début de ligne.
	- ctrl-E aller en fin de ligne.
	- ctrl-K couper la commande à droite du curseur.
	- ctrl-U effacer toute la ligne.
	- ctrl-R recherche dans l'historique.

### Joker

Le symbole  $*$  est interprété par le terminal pour désigner un ensemble de chemins :

ls doc.pdf seulement doc.pdf

1s \* tous les fichiers du répertoire courant

ls \*.pdf tous les fichiers dont le nom se termine par .pdf

ls d\*.pdf idem + le nom commence par d

Cas typique d'usage, déplacer un ensemble de fichiers :

mv \*.pdf ./vers/ailleurs

### <span id="page-30-0"></span>Notion de processus

### Définition

Représentation d'un programme en cours d'exécution

Un *processus* est constitué :

- $\Box$  D'un ensemble d'*instructions* interprétables par le processeur.
- D'un espace mémoire attribué (pour stocker son état d'exécution).
- De ressources allouées (fichiers ouverts, ports réseaux).

Il faut bien distinguer programme de processus !

### Interaction avec le système

Les processus ont de nombreux moyens de recevoir des informations du Les processus ont de nombreux moyens de recevoir des informations  $syst\`eme ou lui transmettre :$ 

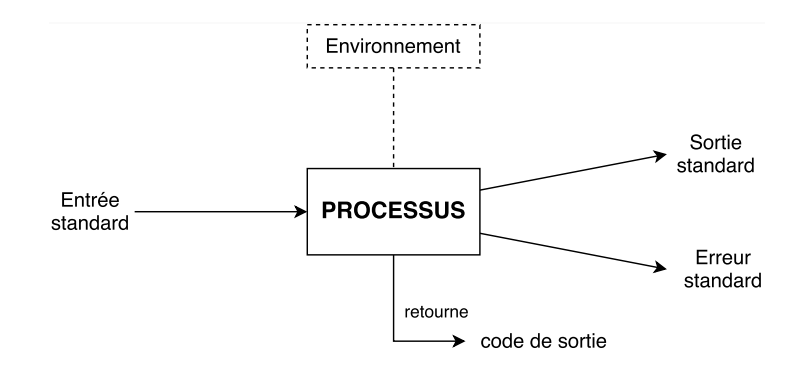

(et il y en a d'autres ...) et il y en a d'autres. . .

#### [Flux](#page-30-0)

### Entrée standard

- Source de données par défaut pour le processus.
- Se présente comme un fichier depuis lequel on peut lire des caractères.
- La fin de l'entrée est signalée par un caractère spécial, appelé EOF (End Of File).
- Il est possible de produire EOF sur le terminal avec la combinaison ctrl-D.
- Comme tout fichier, l'entrée standard peut représenter des sources  $vari$ iées (fichier, connexion réseau, ...)
- $\blacksquare$  Par défaut, elle est connectée à l'entrée clavier.

### Sortie standard

- Destination par défaut des résultats du processus.
- $\blacksquare$  Se présente aussi comme un fichier dans lequel on peut écrire.
- De même, la sortie standard peut représenter des destinations variées.
- $\blacksquare$  Par défaut, la sortie standard est affichée par le terminal.

#### [Flux](#page-30-0)

## Sortie d'erreur

- Destination par défaut pour rapporter des problèmes à l'exécution.
- Se présente aussi comme un fichier dans lequel on peut écrire.
- Par défaut la sortie d'erreur est affichée dans le terminal.
- Les deux sorties sont donc mélangées dans le terminal :
	- Possibilité (souvent utile) de les envoyer à des destinations distinctes.

### Les redirections

#### Définition

Mécanisme et syntaxe par lesquels il est possible d'associer de nouvelles sources/destinations aux flux d'un processus

#### Avantage :

- Le programme n'a pas besoin de savoir précisément la nature des sources et destinations :
	- $\bullet$  Il est donc plus facilement réutilisable dans des contextes variés.

### Rediriger la sortie standard

Syntaxe :

 $\texttt{CMD} > \texttt{CHEMIN}$  (écrase la destination)

ou :

CMD >> CHEMIN (ajoute en fin de fichier) Exemple :

 $\vert$ ls  $-1$  > liste.txt

cat liste.txt

### Rediriger l'entrée standard

C'est une façon de simuler une entrée au clavier en utilisant le contenu d'un fichier.

Syntaxe :

 $\texttt{CMD} < \texttt{CHEMIN}$ 

Exemples :

```
echo "1 + 1" > script.R
R -vanilla < script.R
```
### Rediriger la sortie d'erreur

Syntaxe :

 $CMD 2>$  CHEMIN (écrase la destination)

ou :

CMD 2>> CHEMIN (ajoute en fin de fichier)

Pour fusionner les deux sorties :

CMD  $>$  CHEMIN (écrase la destination)

ou :

CMD  $\&>>$  CHEMIN (ajoute en fin de fichier)

## <span id="page-39-0"></span>Notion d'environnement

### Définition

Collection de variables transmises au processus au démarrage pour influer son comportement, de la forme :

```
HOME=/home/perriere
I \triangleNC=fr
SHELL=/bin/bash
```
Le processus peut les modifier, en ajouter ou en enlever. Si un processus en crée un autre, il lui transmet son environnement.

## Variable d'environnement dans le terminal

Comme tout processus le terminal a aussi un environnement :

- Affichage au moyen de la commande env.
- Affichage du contenu d'une variable au moyen de la commande echo, par exemple : echo \$HOME
- Il est possible d'utiliser les variables dans une commande :
	- ls \${HOME}

ou plus simplement :

ls \$HOME

Il est possible de modifier (ou créer) une variable avec la commande export :

```
export X = [...]
```
### **Exercice**

- Expliquez à quoi sert la commande echo ?  $\blacksquare$
- Affichez l'environnement de votre terminal et essayez d'interpréter certaines variables.
- Modifiez une variable et vérifiez que la valeur a bien été changée.

### La variable PATH

- Les commandes du terminal sont bien souvent des programmes, présents sous la forme de fichiers :
	- $ls \rightarrow /bin/ls$
	- $cp \rightarrow /bin/cp$
	- firefox  $\rightarrow$  /usr/bin/firefox
- Lorsqu'on invoque une commande, l'interpréteur doit retrouver le bon exécutable :
	- Recherche dans une liste de répertoires, codée par la variable d'environnement PATH.

## Syntaxe pour PATH

- Les répertoires sont explorés dans l'ordre.
- Le premier fichier exécutable avec le nom recherché est sélectionné.
- Pour savoir quel est le choix effectué par l'interpréteur il est possible d'utiliser la commande which.
- Modification par export :

export PATH=REPERTOIRE(:REPERTOIRE)

### **Exercice**

- Déterminez l'emplacement de l'exécutable de la commande 1s.
- Copier la valeur de PATH dans une variable PATH\_BCK.
- Entrez la commande :

export PATH= Quel en est l'effet ?

- Trouvez un moyen de lancer 1s.
	- ... puis de rétablir un fonctionnement normal.
- Comparez la sortie de ls dans les deux cas.

### Aparté : les alias

- Les commandes que l'on veut exécuter souvent doivent être courtes (histoire de gagner du temps).
- Si ce n'est pas le cas à cause de nombreuses options, il est possible de définir un *alias* :

```
alias ls="ls -color=auto"
```

```
alias gt="git log -graph -abbrev-commit -decorate
-date=relative -all"
```
Dans toute commande commençant par l'alias, celui-ci est remplacé par sa valeur :

ls -la −→ ls -color=auto -la

Il est possible d'afficher la liste de tous les alias au moyen de la commande alias.

### <span id="page-46-0"></span>Code de sortie

- Quand un programme arrive en fin d'exécution, il doit fournir un nombre entier appelé *code de sortie*.
- Par convention, la valeur 0 signale l'absence d'erreur.
- Une valeur différente de 0 signale une erreur dont l'interprétation dépend du programme.
- Une variable spéciale, \$?, permet d'accéder au code de retour de la dernière commande entrée au terminal.

## Séquence de commandes

Il est possible de construire des commandes en en combinant plusieurs :

CMD1; CMD2 exécute CMD1 puis CMD2 CMD1 && CMD2 exécute CMD1 puis CMD2 si CMD1 a terminé sans erreur

CMD1 | CMD2 exécute CMD1 puis CMD2 si CMD1 a échoué

### Usage des connecteurs de séquence

S'assurer que la commande précédente a bien fonctionné avant de lancer la suivante, ainsi :

cd foo && rm \* est beaucoup plus sûr que : cd foo; rm \*

Actions conditionnelles :

```
wget "http://..." || (echo "Download failed" ; exit 2)
```
## <span id="page-49-0"></span>Les tubes (a.k.a. pipes)

### Principe

Connecter la sortie standard d'un processus à l'entrée standard d'un autre

Avantages :

 $\blacksquare$  Pas de fichier intermédiaire à nommer puis effacer.

 $\blacksquare$  Plus efficace (pas d'écriture sur disque, parallélisme).

Syntaxe :

CMD1 | CMD2 | ...| CMDn

Exemple :

 $\lg$  -1  $\lg$  -1